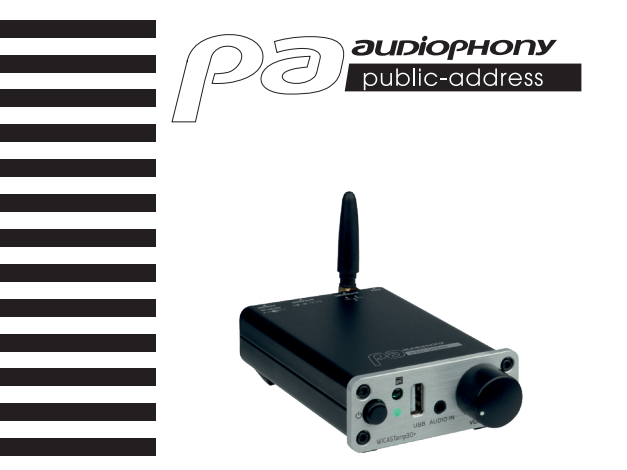

# WICASTamp30+

**BEDIENUNGSANLEITUNG** H11248 - Version 1 - 08-2021

# **1 – Einführung**

WICASTamp30+ ist ein innovativer drahtloser Audioverstärker, der Ihre aktuellen Lautsprecher in ein Mehrzonen-Soundsystem verwandeln kann, indem er sich mit Ihrem WLAN-Heimnetzwerk verbindet.

Die WiiM Player-App für iOS und Android bietet die einfachste und benutzerfreundlichste Erfahrung für das Streamen von Musik und die Installation eines Multiroom-Audiosystems.

WICASTamp30+ bietet auch einige der leistungsstärksten Wiedergabemöglichkeiten, mit denen Sie synchronisierte Musik oder mehrere Musikarten von Ihrem Mobiltelefon, Online-Musikdiensten oder Heimmedienspeicher mit beeindruckender Klangqualität in mehreren Zonen wiedergeben können.

# **2 – Verpackungsinhalt**

- -Der WICASTamp30+
- -1 x AC 100 ~ 240 V / 19 V DC 3,16 A-Adapter
- -1 x Antenne
- -1 x Infrarot-Fernbedienung
- -Bedienungsanleitung

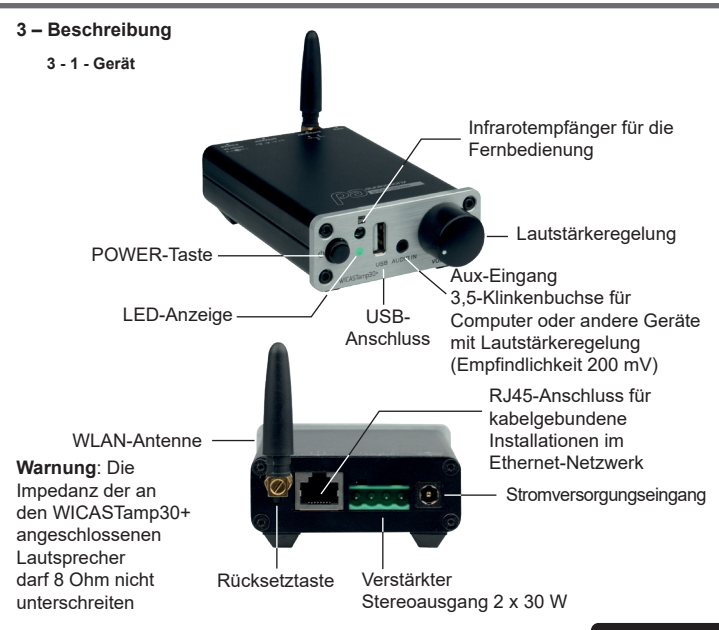

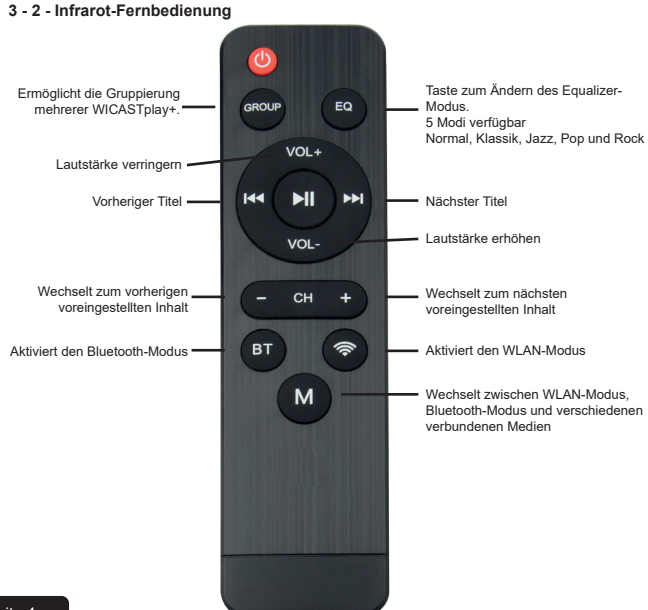

Seite 4

## **4 – Verhalten der LED-Anzeige**

Wenn das Gerät eingeschaltet ist, blinkt die Anzeigeleuchte grün. Wenn WICASTplay+ bereit ist, hört dieses Licht auf zu blinken.

Bei Verwendung eines USB-Mediums leuchtet diese Anzeige blau und blinkt während der Wiedergabe.

Bei Verwendung des Line-In-Anschlusses leuchtet dieses Licht violett und blinkt während der Wiedergabe.

Bei Verwendung der Bluetooth-Verbindung leuchtet diese Anzeige rot.

#### **5 - Herunterladen der WiiM Player-App**

Die WiiM-Player-App ist auf den Plattformen Google Play und Apple Store verfügbar. Unten finden Sie die Download-Links für jede Plattform.

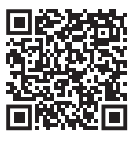

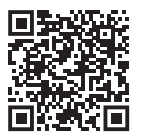

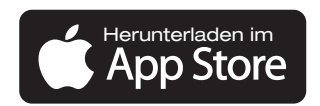

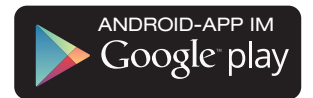

## **6 – Verbindung**

- 1. Verbinden Sie Ihr Smartphone mit dem WLAN-Netzwerk Ihres WICASTamp30+.
- 2. Starten Sie die WiiM Player-Anwendung, die Suche beginnt.
- 3. Wählen Sie Ihr Heimnetzwerk und geben Sie das WLAN-Passwort ein.

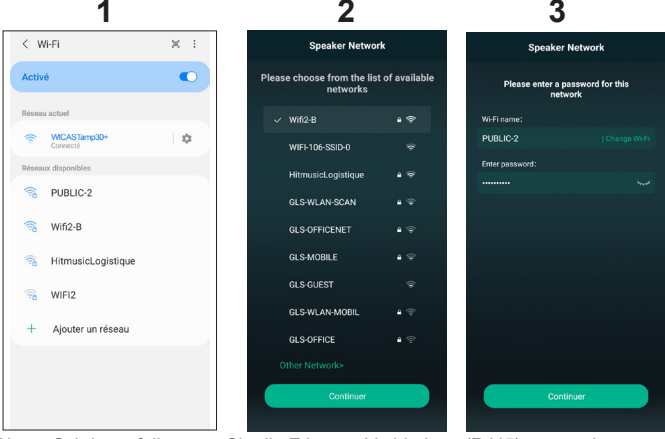

Dieser Schritt entfällt, wenn Sie die Ethernet-Verbindung (RJ45) verwenden.

- 4. Sobald das Gerät verbunden ist, klicken Sie auf "Add device".
- 5. Auf der folgenden Seite wird der Status der WLAN-Verbindung angezeigt.

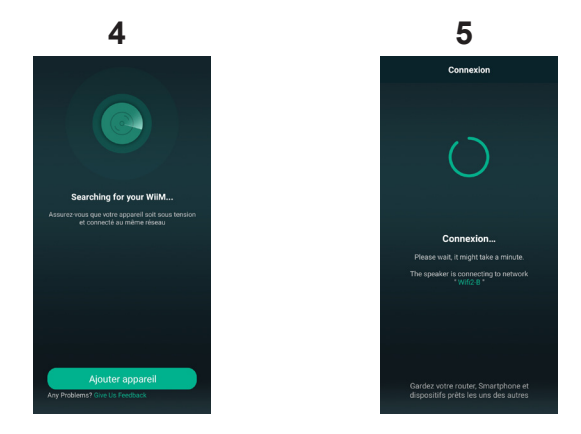

## **7 - Umbenennen Ihres WICASTamp30+**

Sobald Ihr WICASTamp30+ verbunden ist, können Sie ihn umbenennen. Auf diese Weise können Sie ihn unter anderen verbundenen Geräten identifizieren.

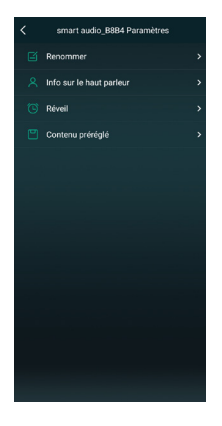

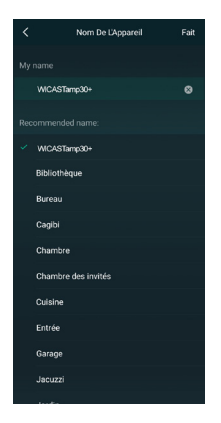

Seite 8

## **8 - WICASTamp30+-Steuerung**

In diesem Fenster können Sie die verschiedenen mit der Anwendung verbundenen WICASTamp30+ verwalten.

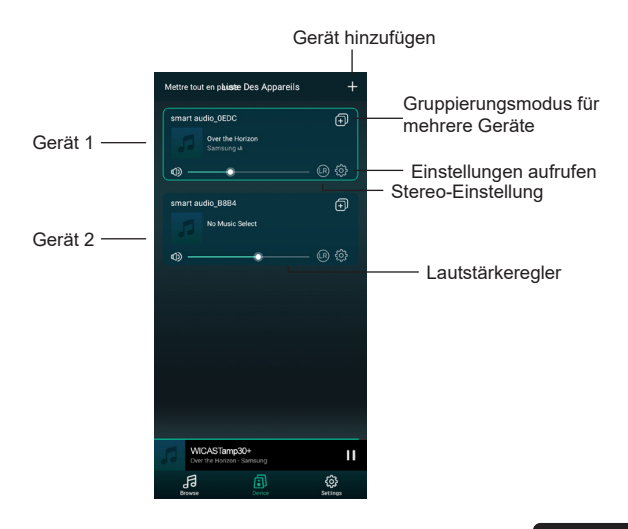

#### **9 – Wiedergabefenster**

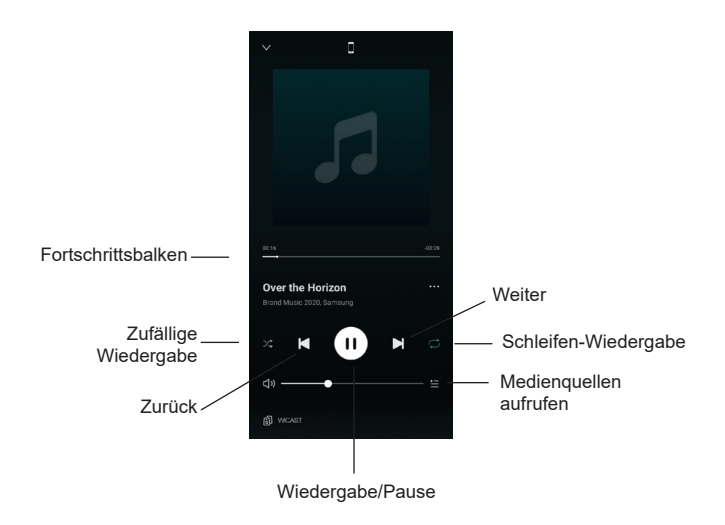

## **10 – Voreingestellter Inhalt**

Über dieses Fenster können Sie schnell auf verschiedene Dienste zugreifen. Diese voreingestellten Dienste sind Verknüpfungen, damit Sie die Medienquellen nicht bei jeder Verwendung neu einrichten müssen.

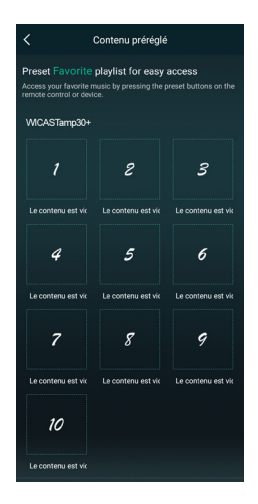

## **11 – Medienquellen**

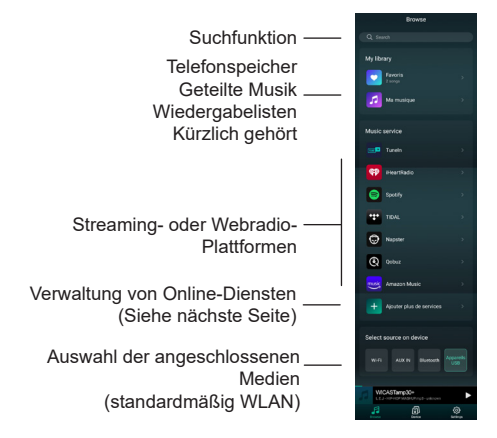

Hinweis: Die Liste der Streaming- oder Webradios-Plattformen kann sich beim Aktualisieren der App ändern.

Die meisten Streaming-Plattformen oder Webradios erfordern eine Registrierung, damit Sie auf ihre Dienste zugreifen können.

#### **12 – Diensteverwaltung**

In diesem Fenster können Sie Online-Rundfunkdienste aktivieren oder deaktivieren, sodass nur diejenigen in Ihrer Liste angezeigt werden, die Sie abonniert haben.

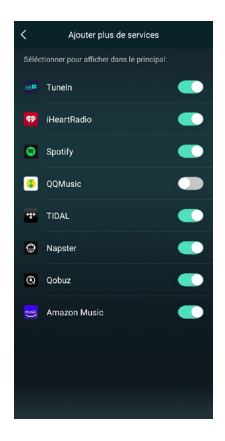

## **13 - Mehrzonenverwaltung**

Wenn Sie mehrere WICASTamp+ über mehrere Zonen verteilt haben, können Sie in jeder Zone entweder unterschiedliche Musik oder dieselbe Musik über mehrere Zonen gleichzeitig wiedergeben.

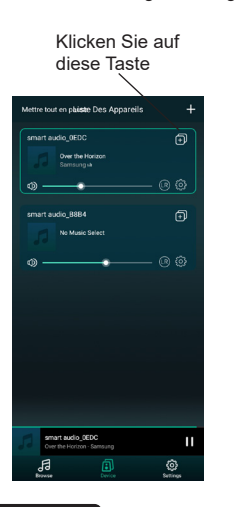

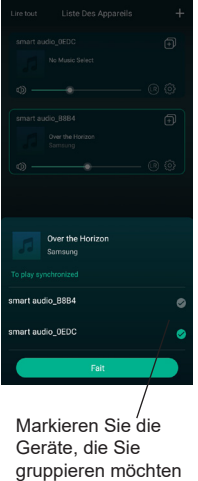

Auf diese Weise können Sie dieselbe Musik auf mehreren Geräten abspielen

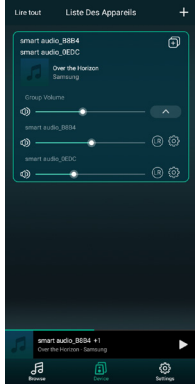

Seite 14

# **14 - Anschlussmöglichkeiten**

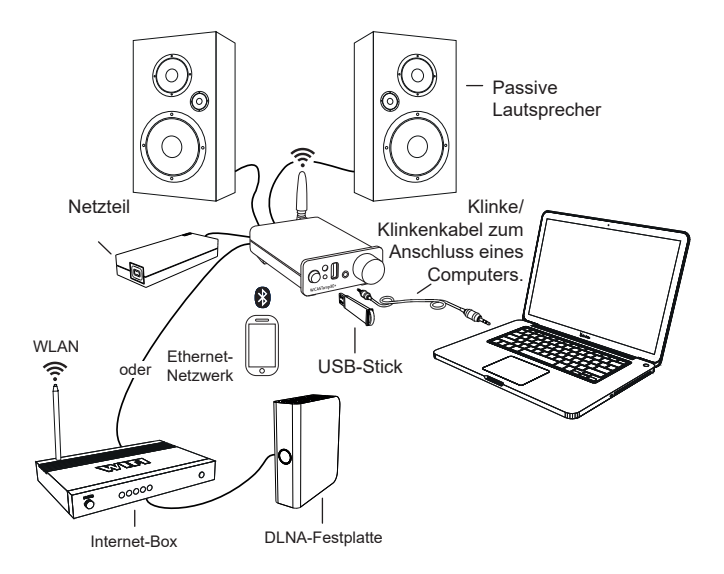

## **15 - Technische Daten**

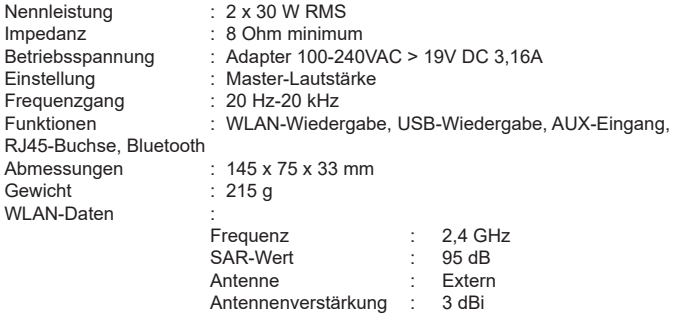

AUDIOPHONY® stellt seine Produkte mit größte Sorgfalt her, um sicherzustellen, dass Sie nur die bestmögliche Qualität erhalten. Deshalb können unsere Produkte ohne vorherige Ankündigung geändert werden. Aus diesem Grund können die technischen Daten und die physische Konfiguration des Produkts von den Abbildungen abweichen.

Stellen Sie sicher, dass Sie die neuesten Nachrichten und Updates über die Produkte von AUDIOPHONY® auf www.audiophony-pa.com erhalten.

AUDIOPHONY® ist eine Marke von HITMUSIC SAS - Parc d'Activités Cahors Sud – En Teste – 46230 FONTANES – FRANKREICH